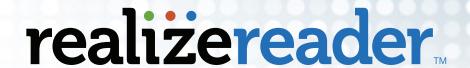

# Accessing Pearson Realize Reader through Mobile Apps

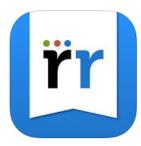

The Interactive Student Edition and Teacher Edition, also known as Pearson Realize Reader, are available through apps for Chrome and iPad. This document provides directions on how to access the Realize Reader App and download Student Edition and Teacher's Edition content for offline use.

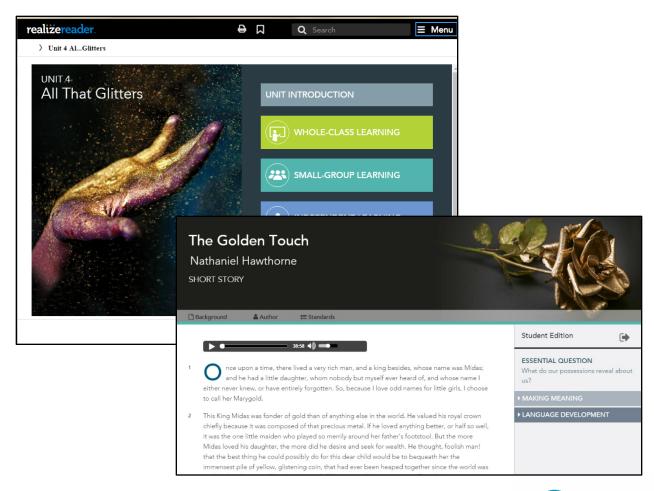

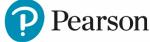

# **Chrome App Directions**

How to Access

Visit the <u>Pearson Realize Reader</u> page in the Chrome Web Store. Click the "Add to Chrome" button to install the app.

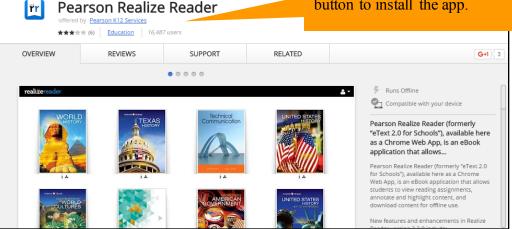

Go to chrome://apps and launch Pearson
Realize Reader. You can right click the app icon
to create a desktop shortcut.

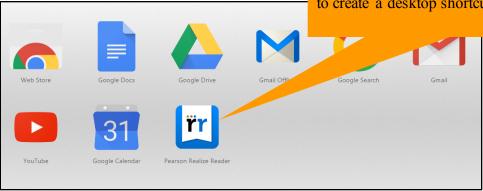

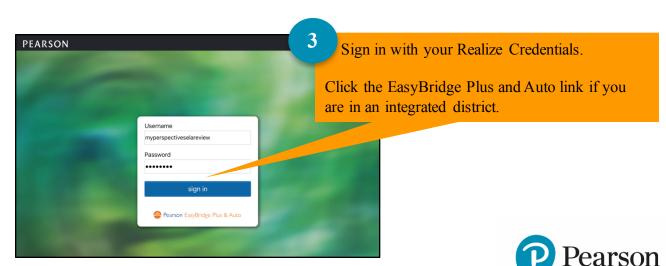

# **Chrome App Directions (continued)**

## How to Download

Unit 2 Outsiders and Outcasts
Unit 3 Extending Freedom?s

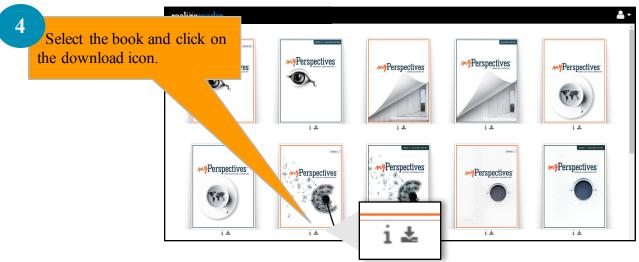

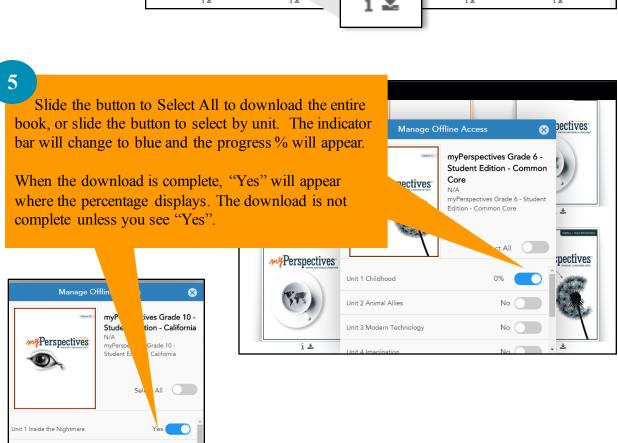

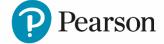

# **iPad App Directions**

## How to Access

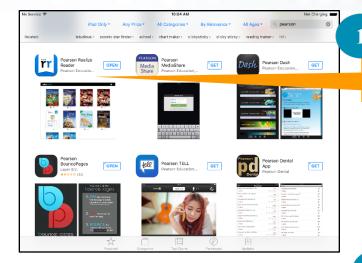

Go to the App Store and download the Pearson Realize Reader app.

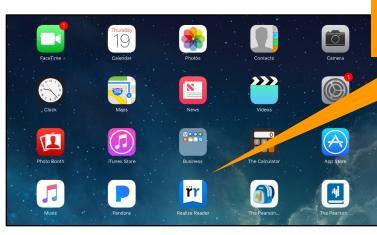

Find the Realize Reader icon on your home screen and click to launch the app.

2

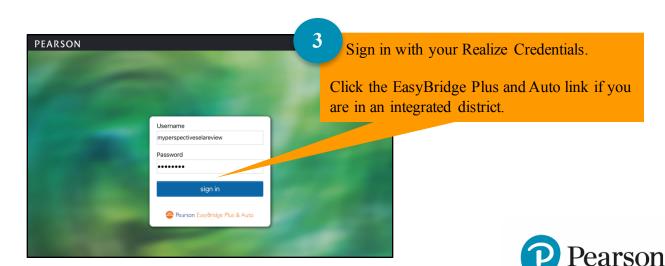

# iPad App Directions (continued)

## How to Download

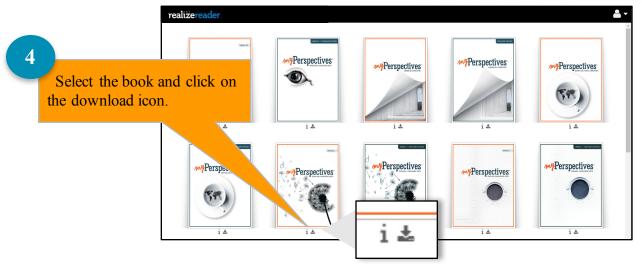

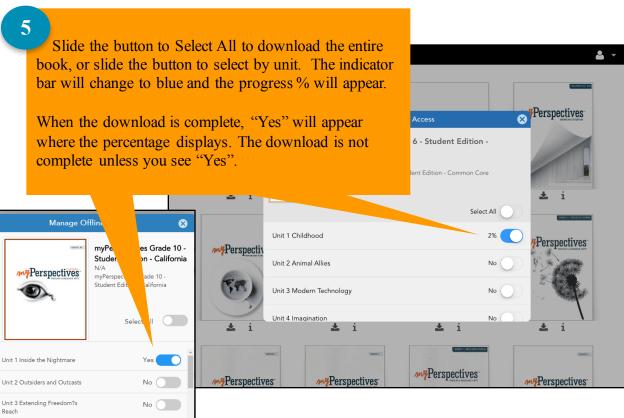

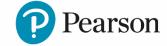

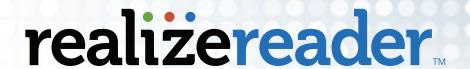

## How to Work Offline with Realize Reader

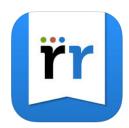

When students are ready to work offline, disconnect from Wi-Fi. Confirm that the content was downloaded for offline use by looking at the bookshelf. The downloaded content appears in color while content that was not downloaded is grey and not accessible.

Once work is completed and students are reconnected to the Internet, the student's work will sync automatically to the online version of Realize Reader. Students will see their work\* regardless of how they access it—web browser, iOS or Chrome App.

To confirm that work that was completed offline synced up with the web version, students may want to check a few notebook entries in the web version of Realize Reader. Students will know the sync is complete when they see notebook entries they made offline in the web version of Realize Reader.

To ensure work that was completed offline has been saved, students

need to sync completed work BEFORE accessing the same assignment on a different device and before turning in their assignment on Pearson Realize.

Visit
mypearsontraining.com
to view training videos
on Realize Reader

\*Completed work in Interactives is visible when reviewing the assignment on Realize. After March 2017, work in Interactives will be visible in *all* versions of Realize Reader—Web, iOS app, and Chrome App.

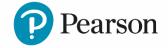

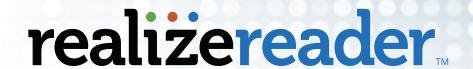

## **Technical Information**

### **Download Size & Speed**

The Student/Teacher Edition include multimedia assets which are large files. As a result, devices must have adequate storage space to accommodate the content. Download speeds will vary depending on the connection type and bandwidth.

## **Chrome App System Requirements**

System Requirements are subject to change.

#### **Windows Requirements**

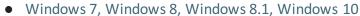

- Intel® Pentium® II 450 MHz or faster processor (or equivalent)
- 256 MB or higher RAM
- 4 GB hard drive space
- Supported browsers: Chrome 52.0.2743 or higher

### **Macintosh Requirements**

- Macintosh Requirements
- OS X version 10.9.x
- Intel Processor
- 256 MB or higher RAM
- 4 GB hard drive space
- Supported browsers: Chrome 52.0.2743 or higher

## **Chromebook Requirements**

- 2 GB RAM or higher
- 16 GB hard drive space
- Intel processor
- Google Chrome 52.0.2743 or higher

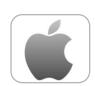

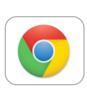

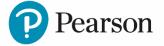